## **Операционная система**

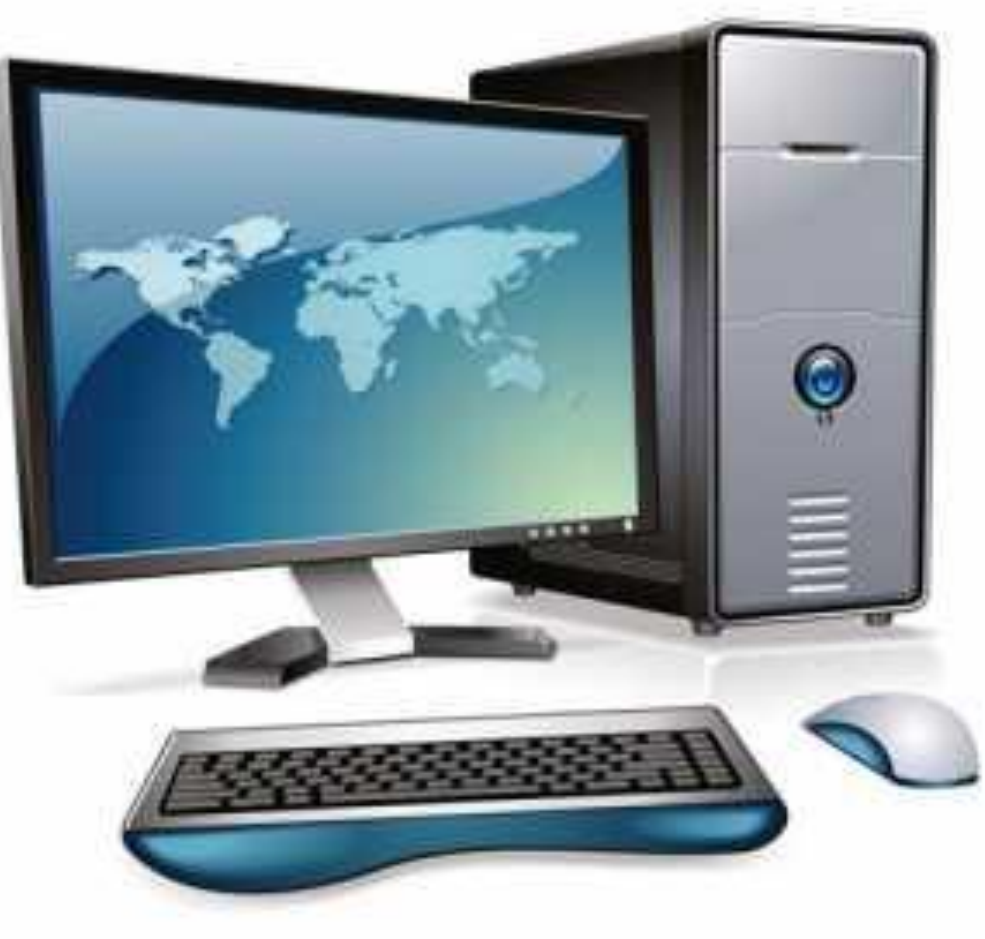

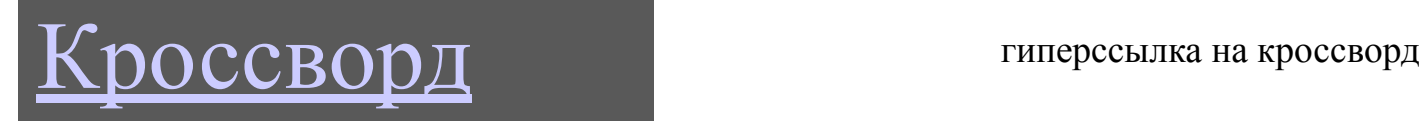

**По вертикали: 1.** Основной инструмент сбора, хранения и переработки информации.

**По горизонтали: 1.** Основное устройство

ввода информации. **2.** «Мозг»

компьютера. **3.** Устройство вывода

информации. **4.** Устройство хранения программ и данных. **5.** Устройство для быстрого перемещения по экрану и выбора информации. **6.** Носитель информации, на который записывают программы для хранения. **7.** Другое название жесткого диска. **8.** Устройство, с помощью которого

можно вывести на бумагу тексты и рисунки.

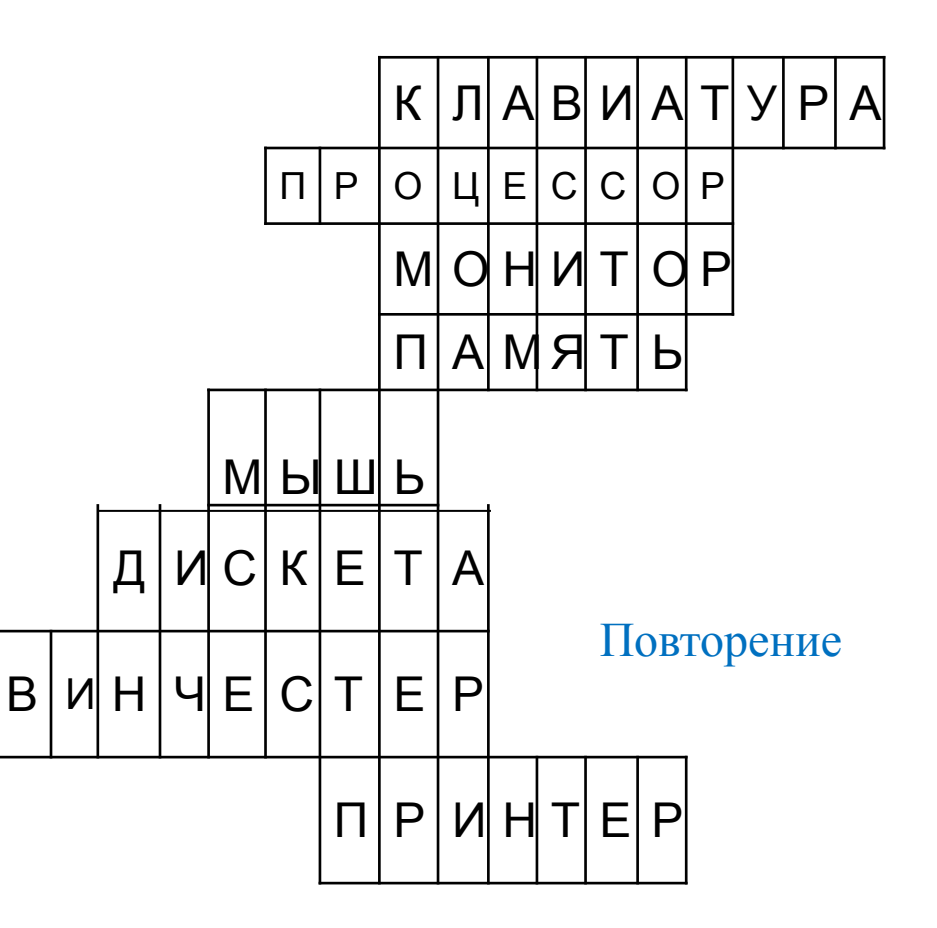

1. Как можно комфортно общаться с ПК, не зная его языка?

2. ПК без операционной системы: может ли быть такое?

3. Почему операционная система Windows является самой популярной у пользователей?

## $\Box$ **Операционная система-**

**Это комплекс управляющих и обрабатывающих программ, который выступает как связь между компьютером и пользователем, а также позволяет эффективно использовать ресурсы вычислительной системы.**

**The Common Seconds** 

**История операционных систем компании Microsoft:**

- ❖ DOS (Disk Operating System). Интерфейс командная строка. Все команды приходилось набирать вручную, в командной строке ОС **(год появления 1981)**.
- $\triangleleft$  Windows 3.1 и 3.11. первый графический интерфейс. Хотя многие не считали эту систему операционной, а лишь системой, расширяющей возможности DOS.
- ❖ *У всех дальнейших операционных систем интерфейс* графический. Windows-95.Семейство Windows-98 / NT / ME / 2000 / XP. Windows Vista. Windows-7. Windows-8

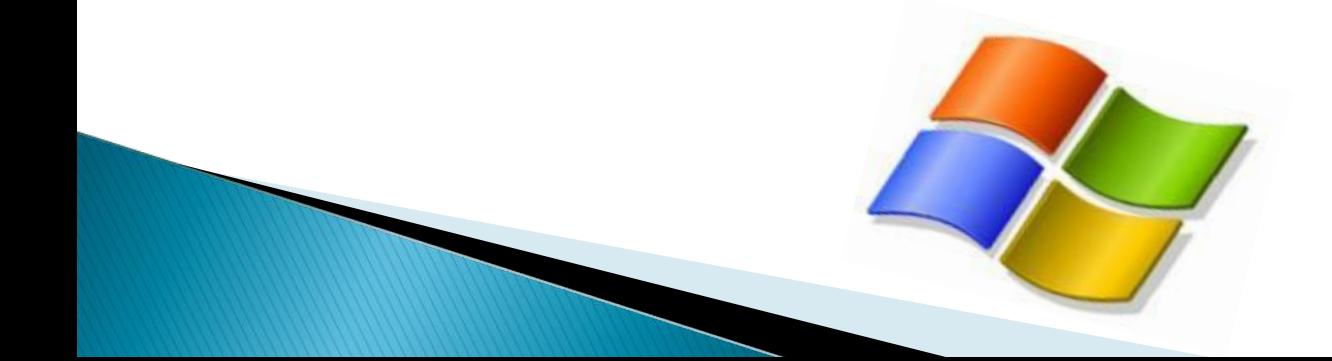

**Операционная система(ОС) – комплекс программ,** 

**Управление ресурсами -Первой задачей ОС является обеспечение совместного функционирования всех аппаратных устройств компьютера.**

**Реализация интерфейса**

**Управление процессами**  **Второй задачей ОС является предоставление пользователю доступа к ресурсам компьютера. (запуск программ, действия с файлами, создание документов и т.д.)**

> - **Третья задача -интерфейс (диалог, обмен информацией) между пользователем и компьютером**

**Назначение Операционной системы**

## **Функции операционной системы**

- Обмен данными с внешними устройствами;
- ❖ Поддержка файловой системы;
- Запуск и выполнение остальных программ;
- ❖ Обслуживать компьютер и локальную сеть;
- ❖ Устанавливать удаленное соединение с другими компьютерами.

## Состав операционной системы

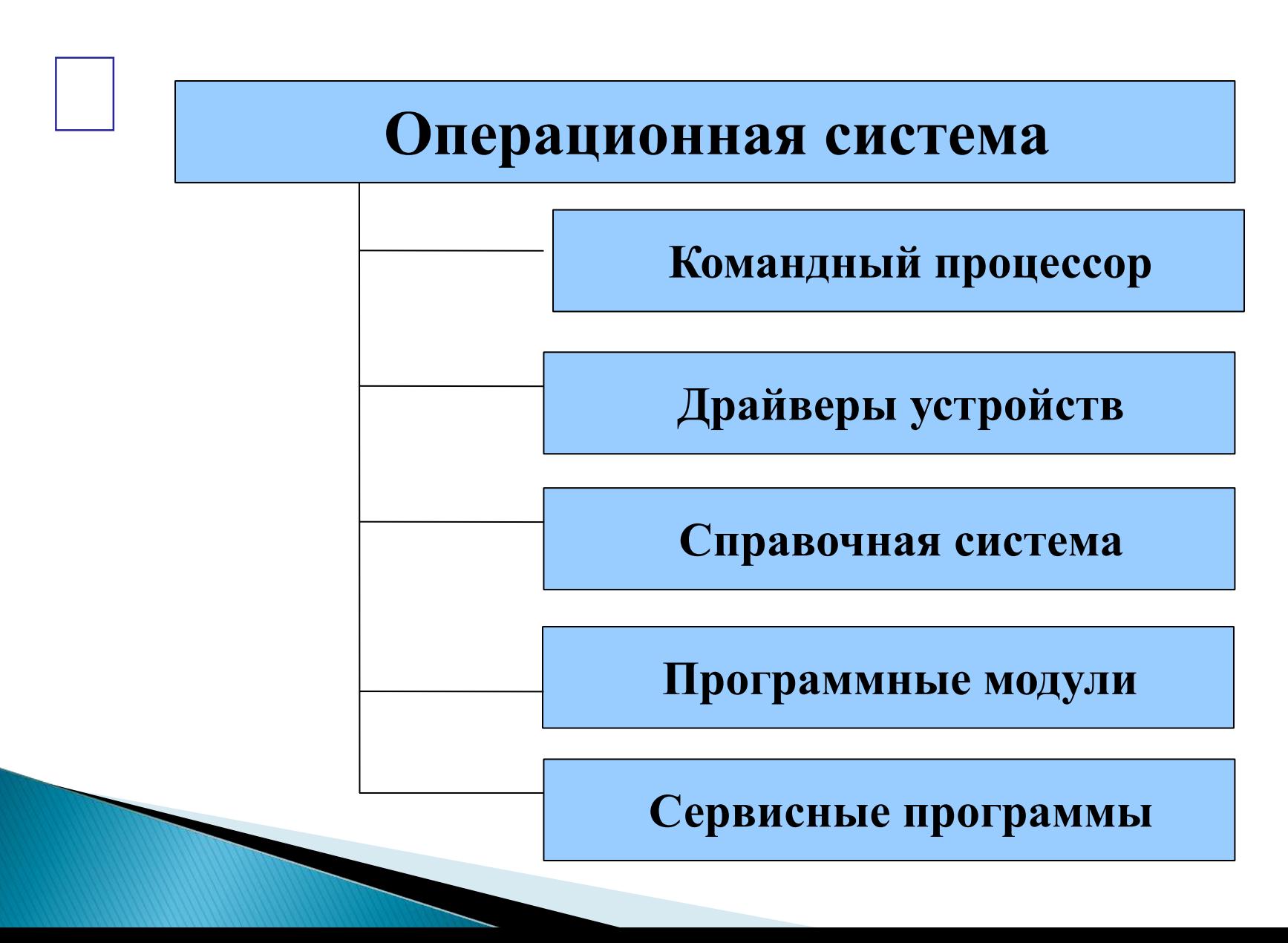

#### **Командный процессор**

❖В состав операционной системы входит специальная программа — *командный процессор*, которая запрашивает у пользователя команды и выполняет их.

❖ Пользователь может дать, например, команду выполнения какой-либо операции над файлами (копирование, удаление, переименование), команду вывода документа на печать и т. д. Операционная система должна эти команды выполнить.

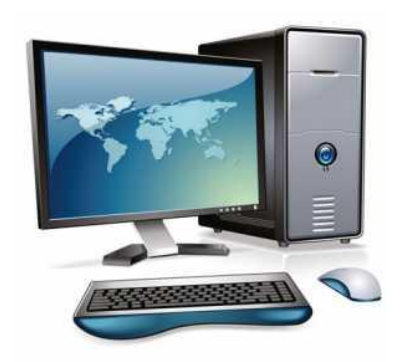

## **Драйверы устройств**

 К магистрали компьютера подключаются различные устройства (дисководы, монитор, клавиатура, мышь, принтер и др.). В состав операционной системы входят *драйверы* устройств — специальные программы, которые обеспечивают управление работой устройств и согласование информационного обмена с другими устройствами. Любому устройству соответствует свой драйвер.

**.**

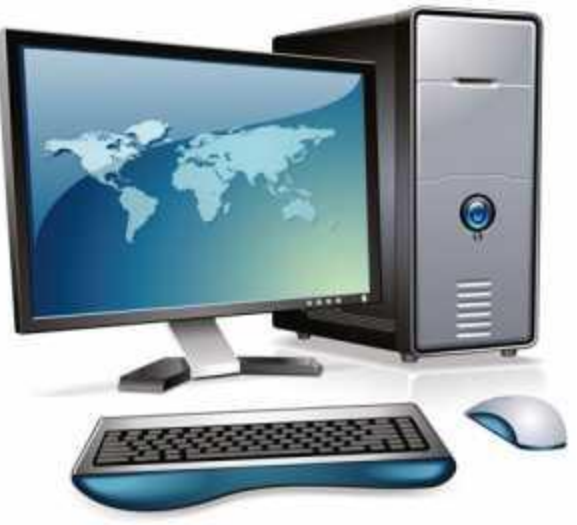

в операционной системе обычно имеется и *справочная система*. Она предназначена для оперативного получения необходимой информации о функционировании как операционной системы в целом, так и о работе ее отдельных модулей.

**Справочная система**

Для удобства пользователя

# аздел справкі

**Генто справки и поллеонки** 

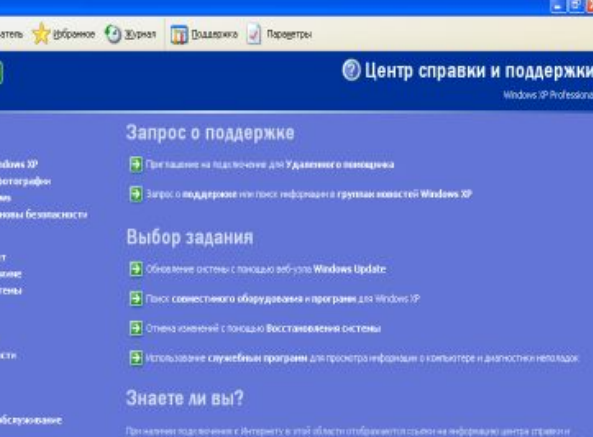

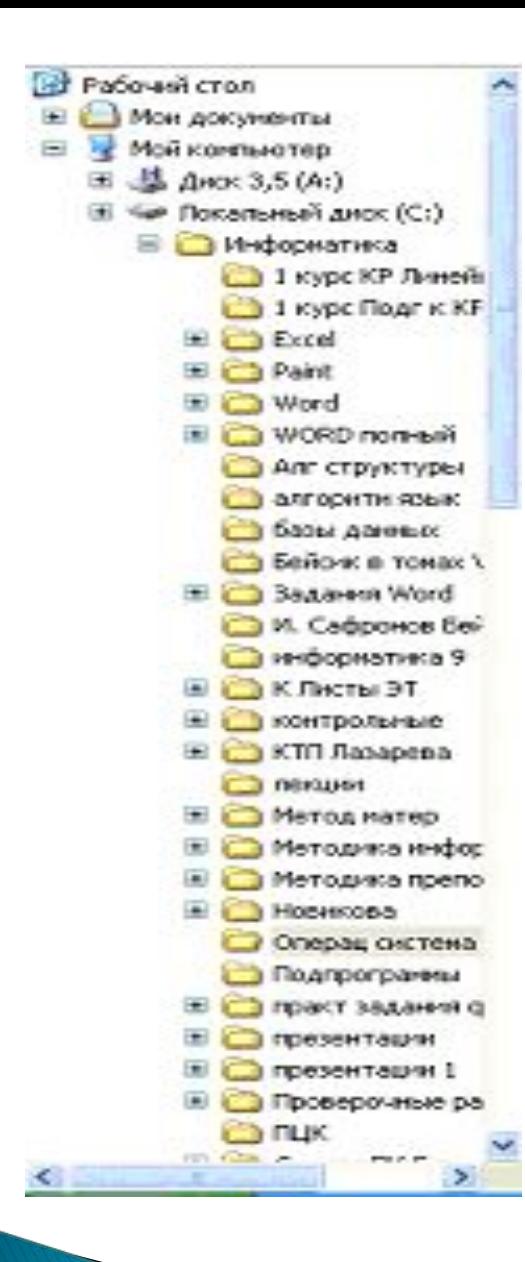

## **Управляющие файловой системой**

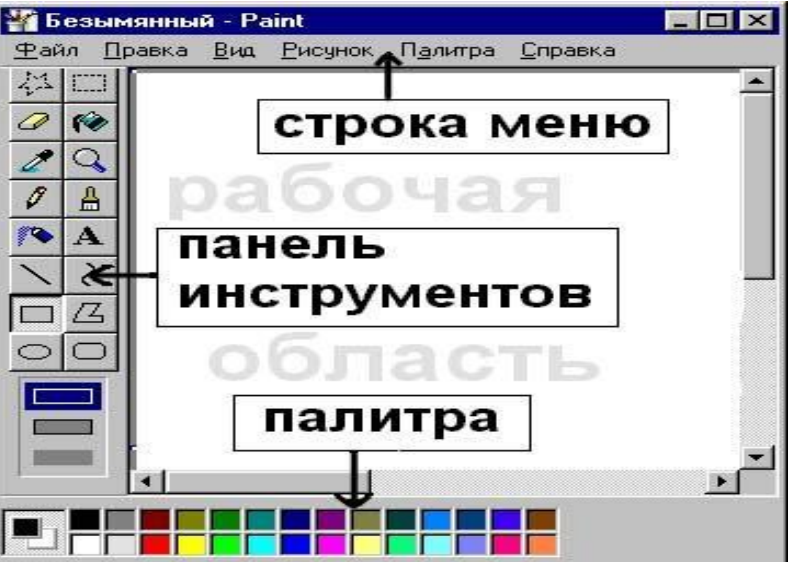

## Программные модули

**Создающие графический пользовательский интерфейс**

## Сервисные программы (утилиты)

– Операционная система содержит также *сервисные программы*, или *утилиты*. Такие программы позволяют обслуживать диски (проверять, сжимать, дефрагментировать и т. д.), выполнять операции с файлами (архивировать и т. д.), работать в компьютерных сетях и т. д.

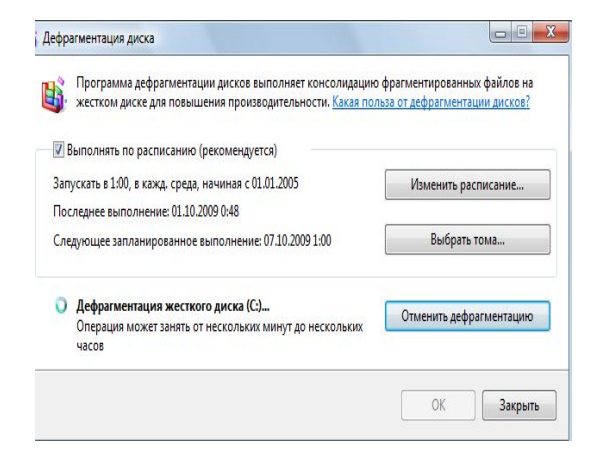

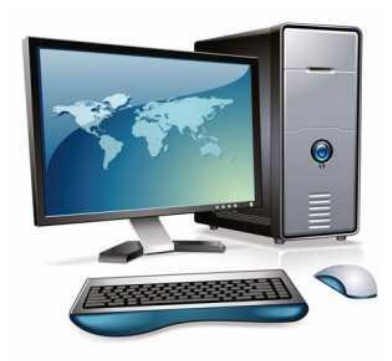

## **Графический ИНТЕРФЕЙС — обеспечивает диалог человека с компьютером.**

*От английского слова* face-*лицо*, "*лицо*" *компьютера называют интерфейсом*

 Для упрощения работы пользователя в состав современных операционных систем, и в частности в состав Windows, входят программные модули, создающие *графический пользовательский интерфейс*. В операционных системах с графическим интерфейсом пользователь может вводить команды посредством мыши, тогда как в режиме командной строки необходимо вводить команды с помощью клавиатуры.

## **Windows – объектно-ориентированная операционная**

#### **система с оконным графическим интерфейсом**

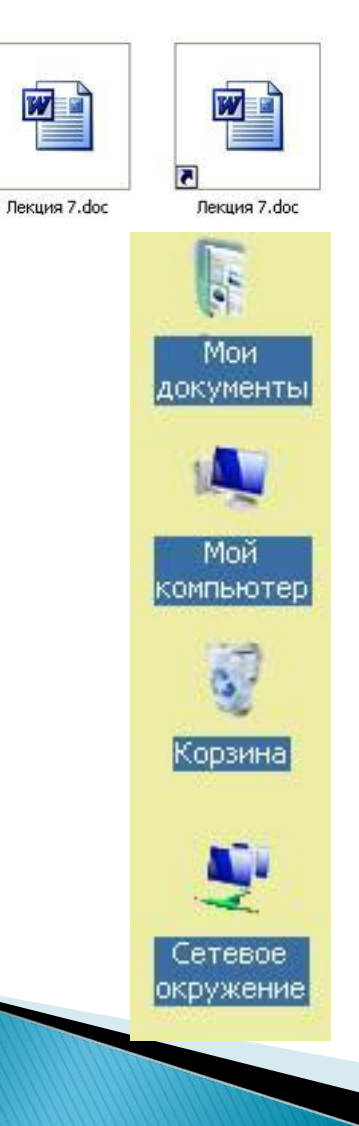

Под объектом понимают все, с чем работает ОС. Например, файлы, папки, диски, окна.

#### Основные виды объектов

**Значок** – наглядное представление объекта.

**Ярлык** – разновидность значка. Он не представляет объект, а только на него указывает.

**Папка** – контейнер, в котором могут содержаться другие объекты.

**Окно папки** – представление папки в открытом виде.

**Мой компьютер** – значок, открывающий доступ ко всем объектам компьютера.

**Корзина** – специальная папка, предназначенная для удаления ненужных объектов.

#### **Элементы управления Рабочего стола**

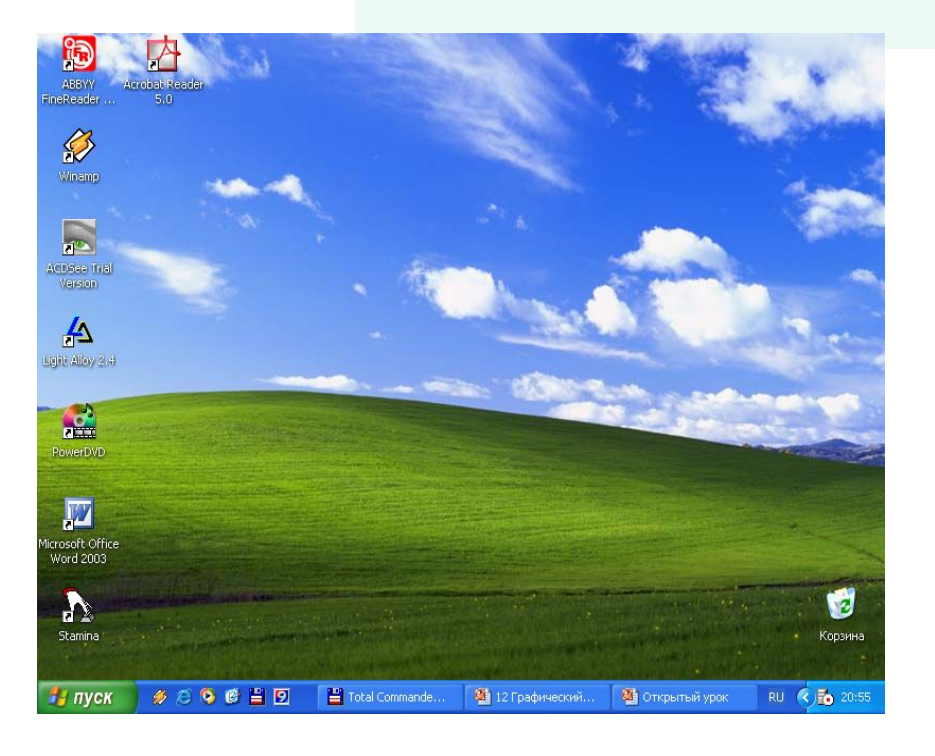

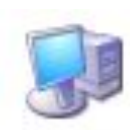

Мой компьютер

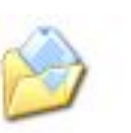

Мои документы

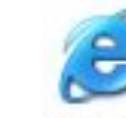

Internet Explorer

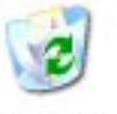

Корзина

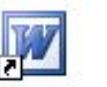

Microsoft

Office W...

Запустить MyTest

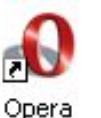

Ярлык для Доклад по физике

- Рабочий стол
- ✔ Значки
- **Ярлыки**
- ✔ Панель задач
- **Окно**

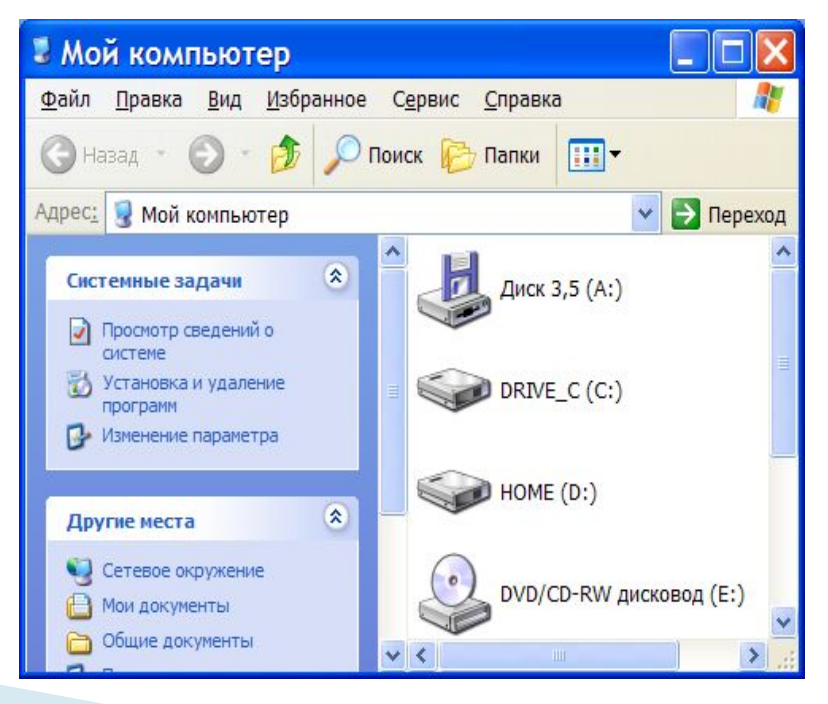

## **Рабочий стол**

 $\overline{c}$ **На виртуальном Рабочем**  Корзина **столе Windows собраны**  Объекты операционной системы **самые необходимые вам программы и инструменты, представленные в виде значков. Окна, контекстное меню.** 

12 Графический...

• Открытый урок

Корзина

 $\frac{1}{2}$  20:55

**RU** 

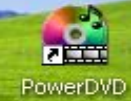

Мой

КОМПЬЮТЕР

 $\bigotimes$ Winamp

**PE** ACDSee Trial Version

y Light Alloy 2.4 Мои

документы

Internet

Explorer

 $\not\!\!\!\!\!\!369619$ 

Total Commande...

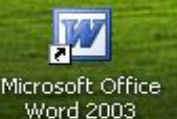

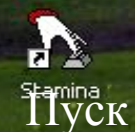

На пуск

#### **Элементы управления Рабочего стола**

## **Кнопка Пуск.**

**L'Arck** 

 Находится в левом нижнем углу экрана. Открывает Главное меню.

### **Главное меню.** Мощный элемент управления, позволяющий делать все, что возможно в системе Windows.

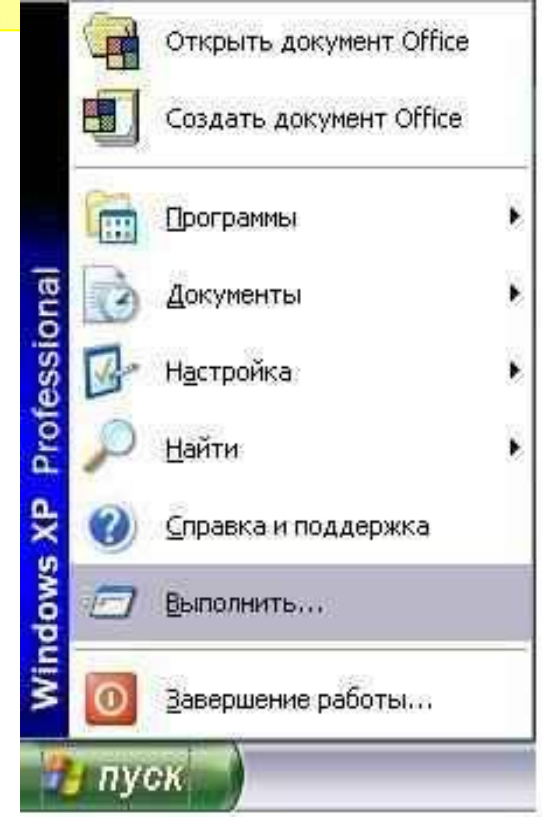

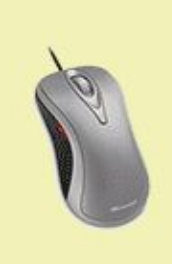

Вложенное меню. Команды, содержащиеся внутри пункта меню, имеющего значок.

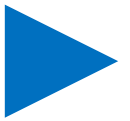

#### **Элементы управления Рабочего стола**

## **Панель задач.** Элемент управления, который отражает запущенные приложения или открытые папки.

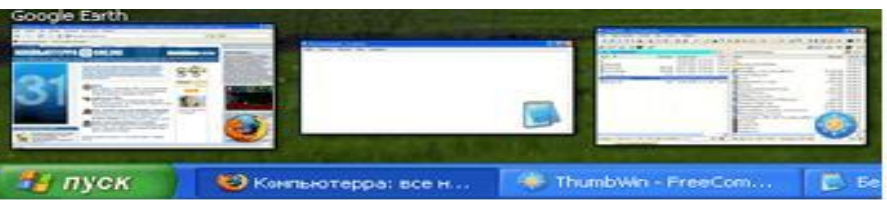

## **Панель индикации.** Содержит мелкие значки некоторых индикаторов, которыми приходится пользовать чаще всего

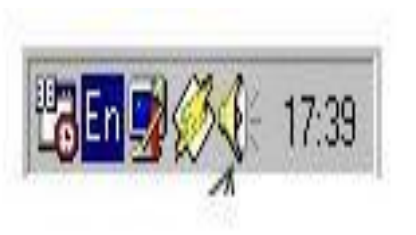

#### **Окна Windows**

 **Окна – основной объект Windows. Существует несколько типов окон**

❖ **Окна справочной системы** содержат вспомогательную справочную информацию по работе с операционной системой и приложениями, а также элементы управления справочной системой

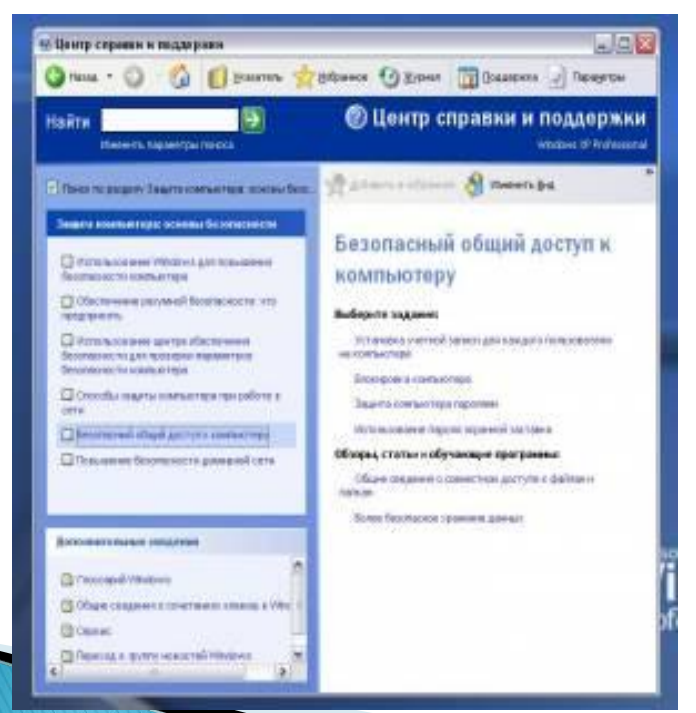

❖ *Диалоговые окна отличаются* **тем, что содержат только элементы управления. С их помощью управляют операционной системой и ее приложениями. Большинство настроек выполняется с помощью диалоговых окон.** 

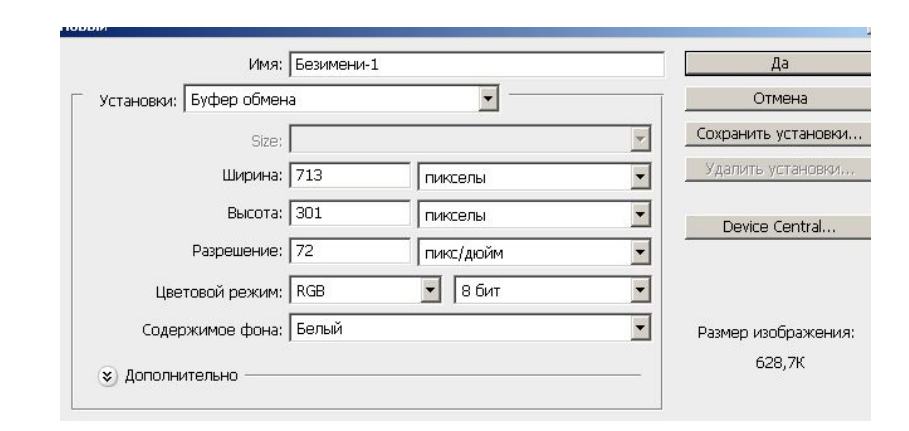

 **Все виды окон представляют собой контейнеры, то есть окна – объекты Windows, предназначенные для отображения на экране объектов, элементов управления и информации**

❖ **Окна приложений** содержат информацию, загруженную в приложение в виде документа, а также элементы управления приложением

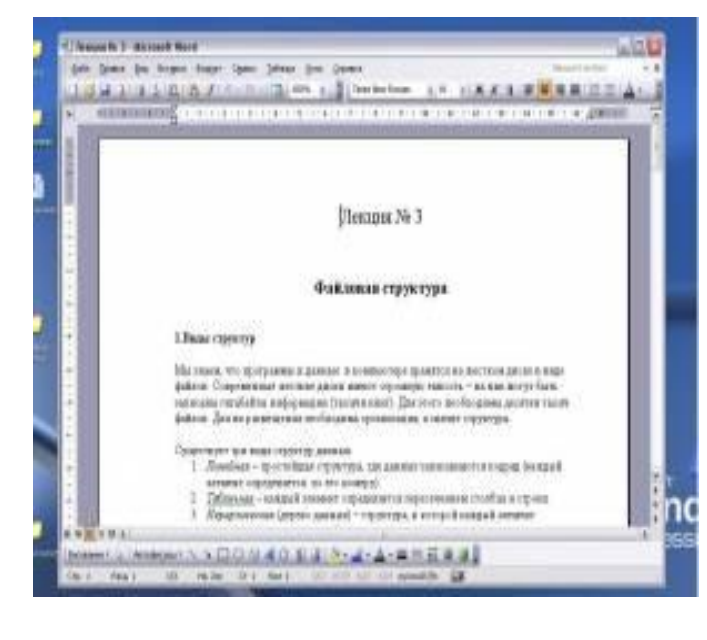

#### ❖**Окна папок содержат значки других объектов W. и элементы управления окном**.

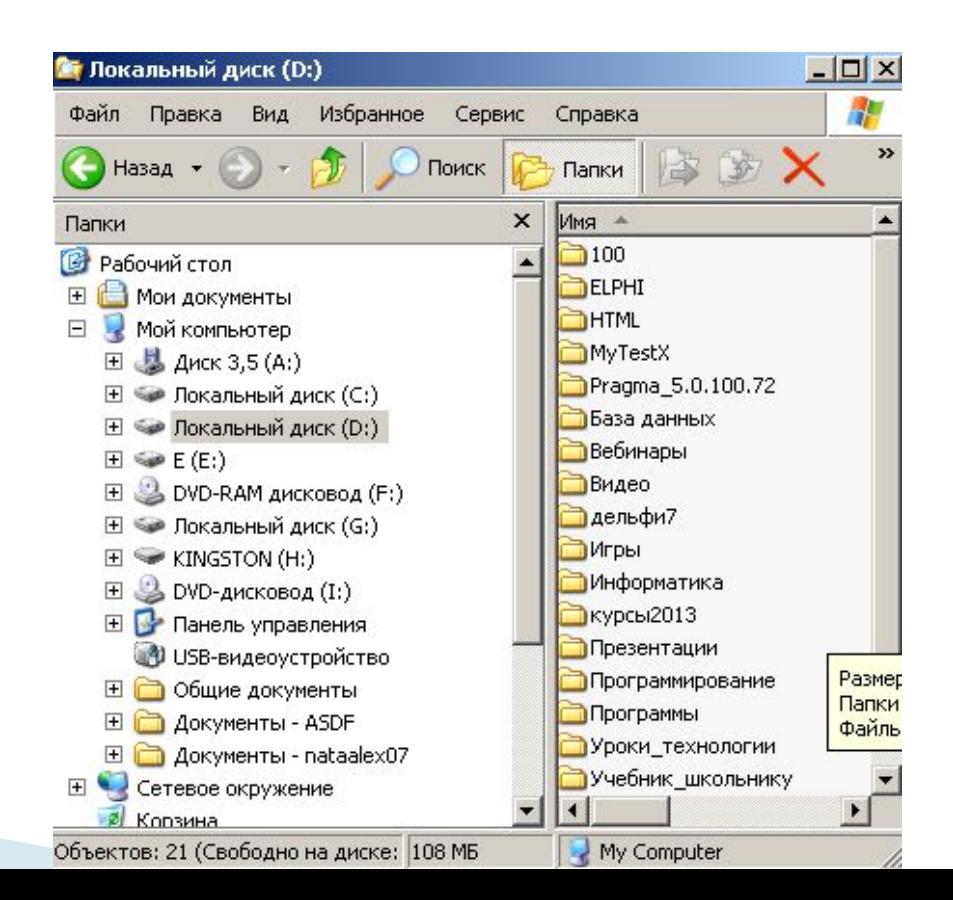

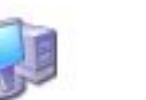

Мой

КОМПЬЮТЕР

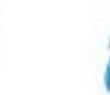

Internet

Explorer

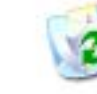

Корзина

**Ярлык программы – это не сама программа, а только ее образ, указание на то место на диске, где она находится. Двойной щелчок по ярлыку также вызывает запуск программы.** 

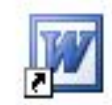

Microsoft Office W...

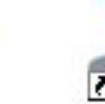

Opera

Запустить MyTest

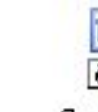

Ярлык для Доклад по физике

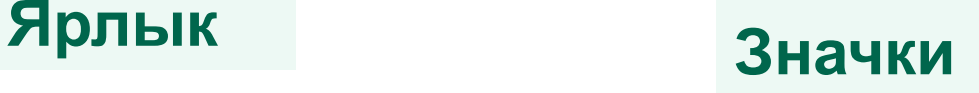

Мои

документы

 **Значками в Windows обозначаются программы, документы. Ярлыки создаются перетаскиванием значков объектов на Рабочий стол. Ярлыки от значков отличаются наличием небольшой стрелочки внизу слева**

#### **Вопросы**

- Что такое графический интерфейс пользователя?
- С помощью чего происходит управление в Windows?
- Перечислите элементы графического интерфейса Windows.
- Что такое рабочий стол?
- В чем отличие между значками и ярлыками?
- Где находятся цифровые часы?
- Как узнать текущую дату?

Оцените свою комфортность на уроке, используя смайлики

 **:-)** – **те, кто считает, что хорошо понял тему и поработал на уроке**.

**:-?** – **те, кто считает, что недостаточно хорошо понял тему**.

**:-(** – **те, кто считает, что ему еще много нужно работать над данной темой.**

## **Домашнее задание**

- Знать, элементы графического интерфейса Windows
- Подготовить сообщения по выбранной теме. *Семейства и хронология операционных систем*

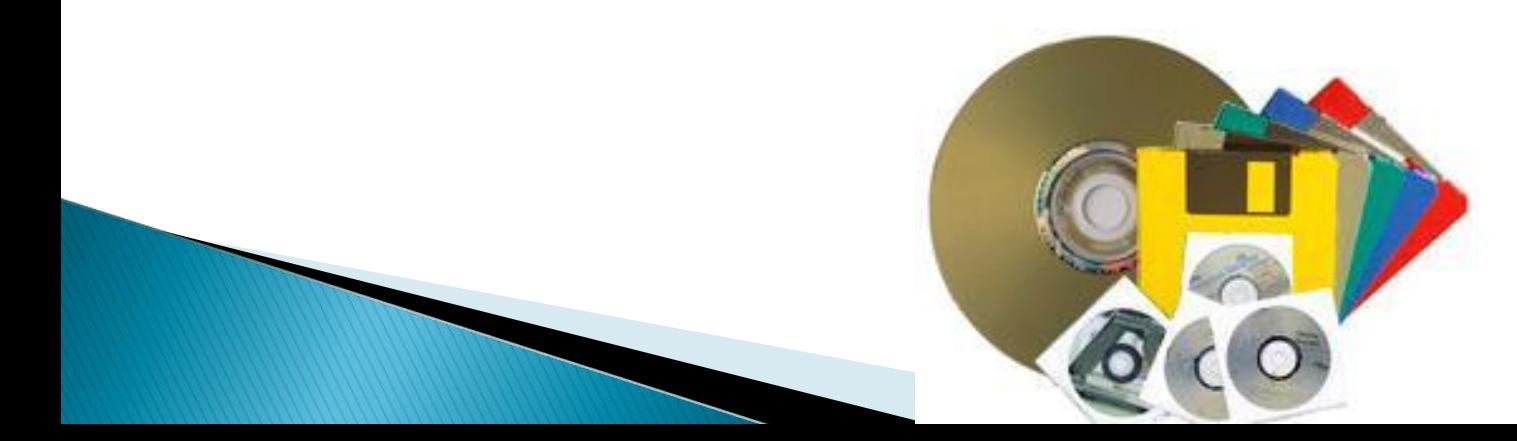

#### **ЛИТЕРАТУРА**

- 1 http://www.yaklass.ru/p/informatika/7-klass/kompiuter-kak-univers alnoe-ustroistvo-dlia-raboty-s-informatciei-13602/programmnoe-obe spechenie-kompiutera-12642
- 2.Сайт- Учебник по информатики. Образование онлайн**. http://dpk-info.ucoz.ru/publ/klassifikacija\_programmnogo\_ obespechenija/32-1-0-58**

3.КОМПЬЮТЕР

http://like.sumy.ua/stati/vysokie-tekhnologii/4041-sobiraem-kompy uter-sam